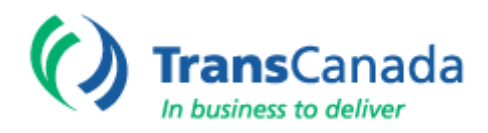

**US Northeast Hydro Region** Concord Hydro Office 4 Park Street, Suite 402 Concord NH 03301-6373

tel 603.225.5528 fax 603.225.3260 web www.transcanada.com

September 3, 2014

**VIA ELECTRONIC FILING** Kimberly D. Bose, Secretary Federal Energy Regulatory Commission 888 First Street, N.E. Washington, DC 20426

## **Re: TransCanada Hydro Northeast Inc., ILP Initial Study Report Meeting Schedule for Project Nos. 1892, 1855, and 1904**

Dear Secretary Bose:

TransCanada Hydro Northeast Inc. ("TransCanada") is the owner and licensee of the Wilder Hydroelectric Project (FERC No. 1892), the Bellows Falls Hydroelectric Project (FERC No. 1855), and the Vernon Hydroelectric Project (FERC No. 1904). The current licenses for these projects each expire on April 30, 2018. On October 31, 2012, TransCanada initiated the Integrated Licensing Process ("ILP") by filing with the Federal Energy Regulatory Commission (FERC or Commission) its Notice of Intent to seek new licenses for each project, along with a separate Pre-Application Document for each project.

In accordance with the ILP schedule, TransCanada will file its Initial Study Report ("ISR") on September 15, 2014. Within 15 days of filing the ISR TransCanada must hold an ISR Meeting. That meeting has been scheduled for Monday September 29, 2014; if a second day is required to complete the meeting it will be held on Friday October 3, 2014. Both meetings will be held in the conference room at the new TransCanada River Operations Center at Wilder Dam in Wilder, Vermont, from 9:00am – 4:30pm. Please park in the area to the right of the access road before you reach the fence and building. Please wait for someone to open the gate as this is a NERC-secure facility.

WebEx sessions have been created for remote audio and video attendees. Please use the information on the WebEx Meeting Information pages attached to this letter.

Kimberly D. Bose, Secretary August 14, 2013 Page | 2

If there are any questions regarding the information provided in this filing, the meetings or the process, please contact John Ragonese at 603-498-2851 or by emailing john\_ragonese@transcanada.com.

Sincerely,

John Ufgmen

John L. Ragonese FERC License Manager

cc: ILP Interested Parties and Working Group Participants (via email distribution lists)

Kimberly D. Bose, Secretary August 14, 2013 Page | 3

## **WebEx Meeting Access Information**

## **TC Initial Study Plan Meeting #1**

Date: Monday, September 29, 2014 Time: 9:00 am, Eastern Daylight Time (New York, GMT-04:00) Meeting Number: 920 852 936 Meeting Password: Abcde12345

-------------------------------------------------------

To join the online meeting:

Link: <https://transcanada.webex.com/transcanada/j.php?MTID=m2898c4b556392ee4c45706f17f8d0272> If a password is required, enter the meeting password: Abcde12345 Click "Join".

To join the audio conference only Call-in toll-free number (US/Canada): 1-866-469-3239 Toll-free dialing restrictions: http://www.webex.com/pdf/tollfree\_restrictions.pdf Access code: 920 852 936

To add this September 29 meeting to your calendar program (for example Microsoft Outlook), click this link: <https://transcanada.webex.com/transcanada/j.php?MTID=m1ef93700dc7030e4a83324684deb01c2>

## **TC Initial Study Plan Meeting #2**

Date: Friday, October 3, 2014 Time: 9:00 am, Eastern Daylight Time (New York, GMT-04:00) Meeting Number: 920 135 487 Meeting Password: Abcde12345

-------------------------------------------------------

To join the online meeting:

Link: <https://transcanada.webex.com/transcanada/j.php?MTID=m0b8aa1bf41ae0836c28f0576458e3447> If a password is required, enter the meeting password: Abcde12345 Click "Join".

To join the audio conference only Call-in toll-free number (US/Canada): 1-866-469-3239 Toll-free dialing restrictions: http://www.webex.com/pdf/tollfree\_restrictions.pdf Access code: 920 135 487

To add this September 29 meeting to your calendar program (for example Microsoft Outlook), click this link: <https://transcanada.webex.com/transcanada/j.php?MTID=m232ebfba178296e4da63cb298dc64030>

For assistance go to<https://transcanada.webex.com/transcanada/mc> On the left navigation bar, click "Support"